### **UNIVERSITY**

[Library Faculty Presentations](https://digitalscholarship.unlv.edu/libfacpresentation) [Library Faculty/Staff Scholarship & Research](https://digitalscholarship.unlv.edu/lib_schol) 

3-6-2019

#### Creating Websites and Leading Librarians to a New Level of Project Engagement

Marina Georgieva University of Nevada, Las Vegas, marina.georgieva@unlv.edu

Follow this and additional works at: [https://digitalscholarship.unlv.edu/libfacpresentation](https://digitalscholarship.unlv.edu/libfacpresentation?utm_source=digitalscholarship.unlv.edu%2Flibfacpresentation%2F184&utm_medium=PDF&utm_campaign=PDFCoverPages) 

**Part of the Library and Information Science Commons** 

#### Repository Citation

Georgieva, M. (2019, March). Creating Websites and Leading Librarians to a New Level of Project Engagement. Presentation at ER&L (Electronic Resources and Libraries) Annual Conference, Austin, TX.

Available at: <https://digitalscholarship.unlv.edu/libfacpresentation/184>

This Presentation is protected by copyright and/or related rights. It has been brought to you by Digital Scholarship@UNLV with permission from the rights-holder(s). You are free to use this Presentation in any way that is permitted by the copyright and related rights legislation that applies to your use. For other uses you need to obtain permission from the rights-holder(s) directly, unless additional rights are indicated by a Creative Commons license in the record and/or on the work itself.

This Presentation has been accepted for inclusion in Library Faculty Presentations by an authorized administrator of Digital Scholarship@UNLV. For more information, please contact [digitalscholarship@unlv.edu.](mailto:digitalscholarship@unlv.edu)

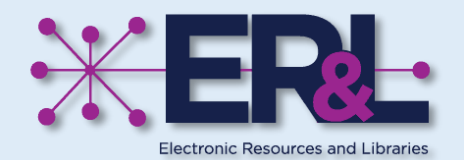

# **Creating** < **WordPress websites** > **for librarians**

Marina Georgieva | Visiting Digital Collections Librarian

March 6, 2019

## Who am I?

- Digital librarian
- Research interest
	- Metadata management and remediation
	- **Digitization efficiency**
	- Project management
	- Team management and training
	- Outsourcing and vendor relations

#### **What helped me succeed in the web design project?**

- Trail and error
- Online tutorials and community help
- A bit of preparation from graduate school

### Librarians code and design!

- Coding in 2019 is like writing in 1800s
- MLIS programs include coding and web design

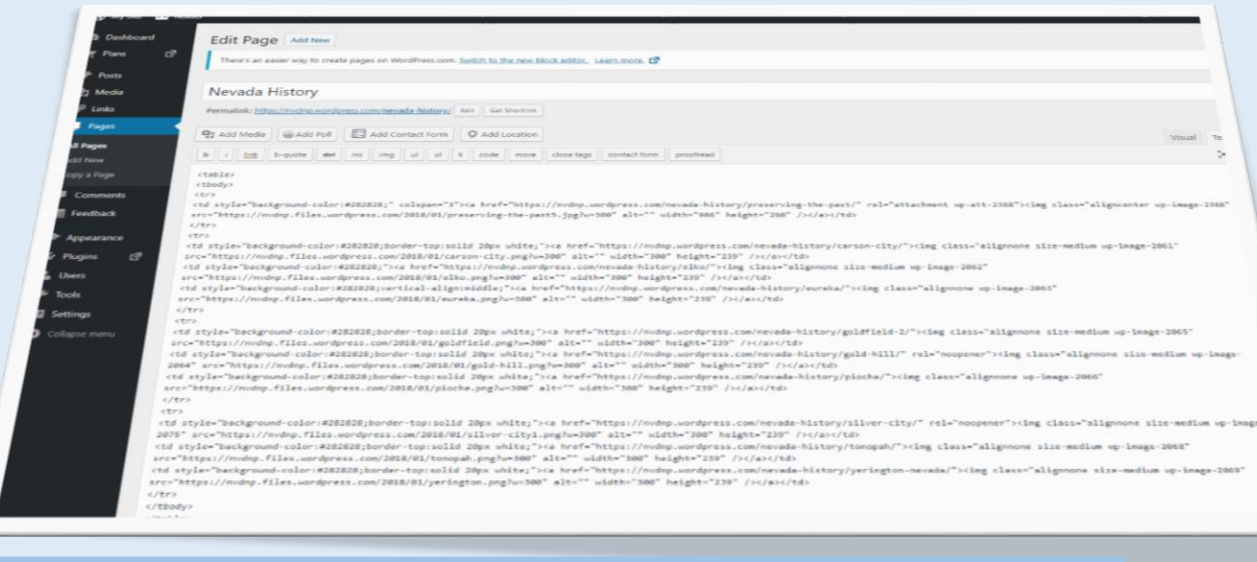

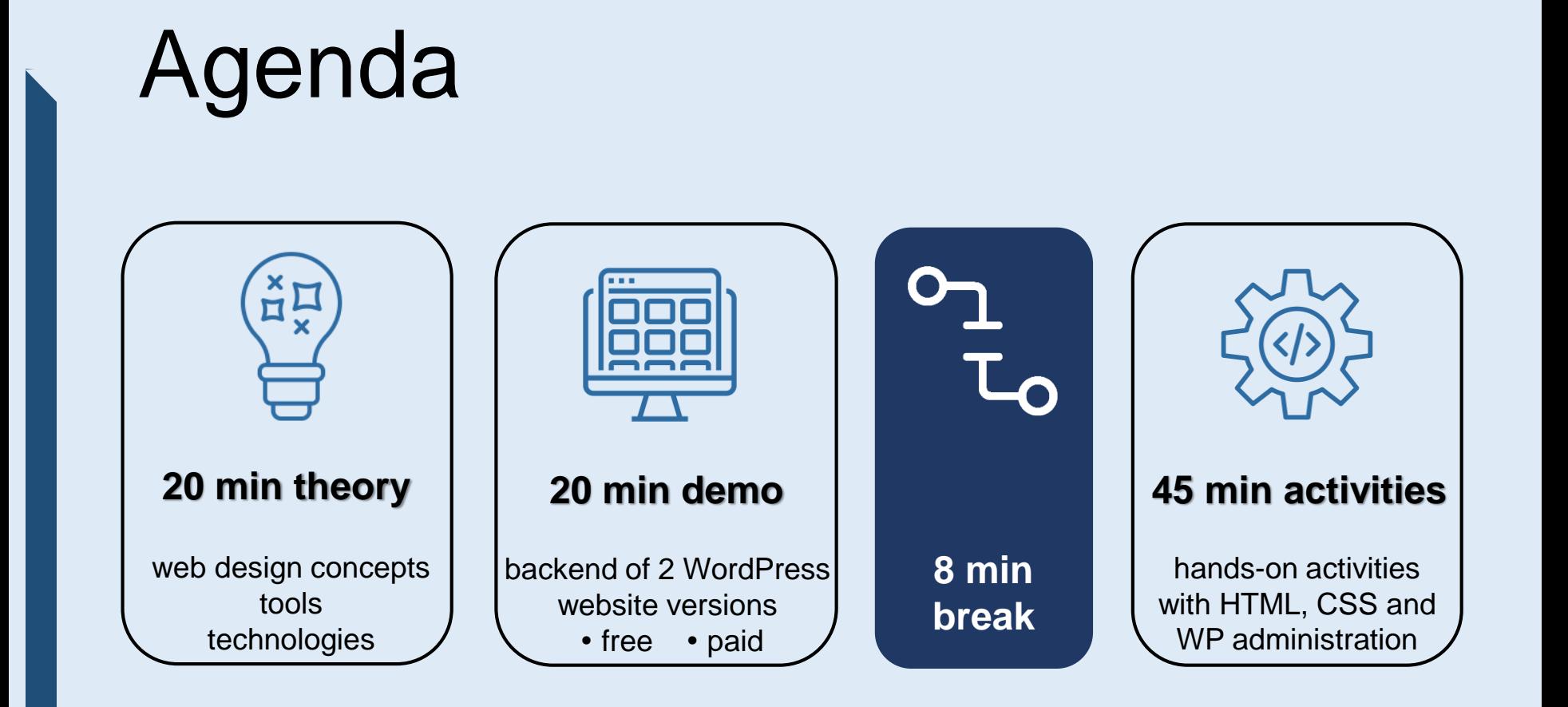

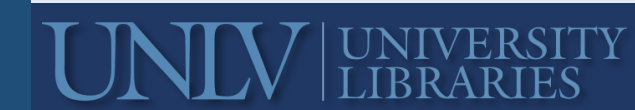

### Types of websites

**Static**

#### *Features*

HTML | CSS driven Browsing only Basic and easy to create No database | no web programming Pages with fixed content Updates happen manually

#### *Great for*

Small websites Rigid content Small team **Novice** 

### **Dynamic**

#### *Features*

Database driven Searching feature Require team of developers Require web programming HTML | CSS | PHP | JavaScript Dynamic (interactive) pages Automated updates

#### *Great for*

Large websites Constantly changing content Change design easily Easier to manage

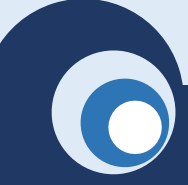

### Website elements

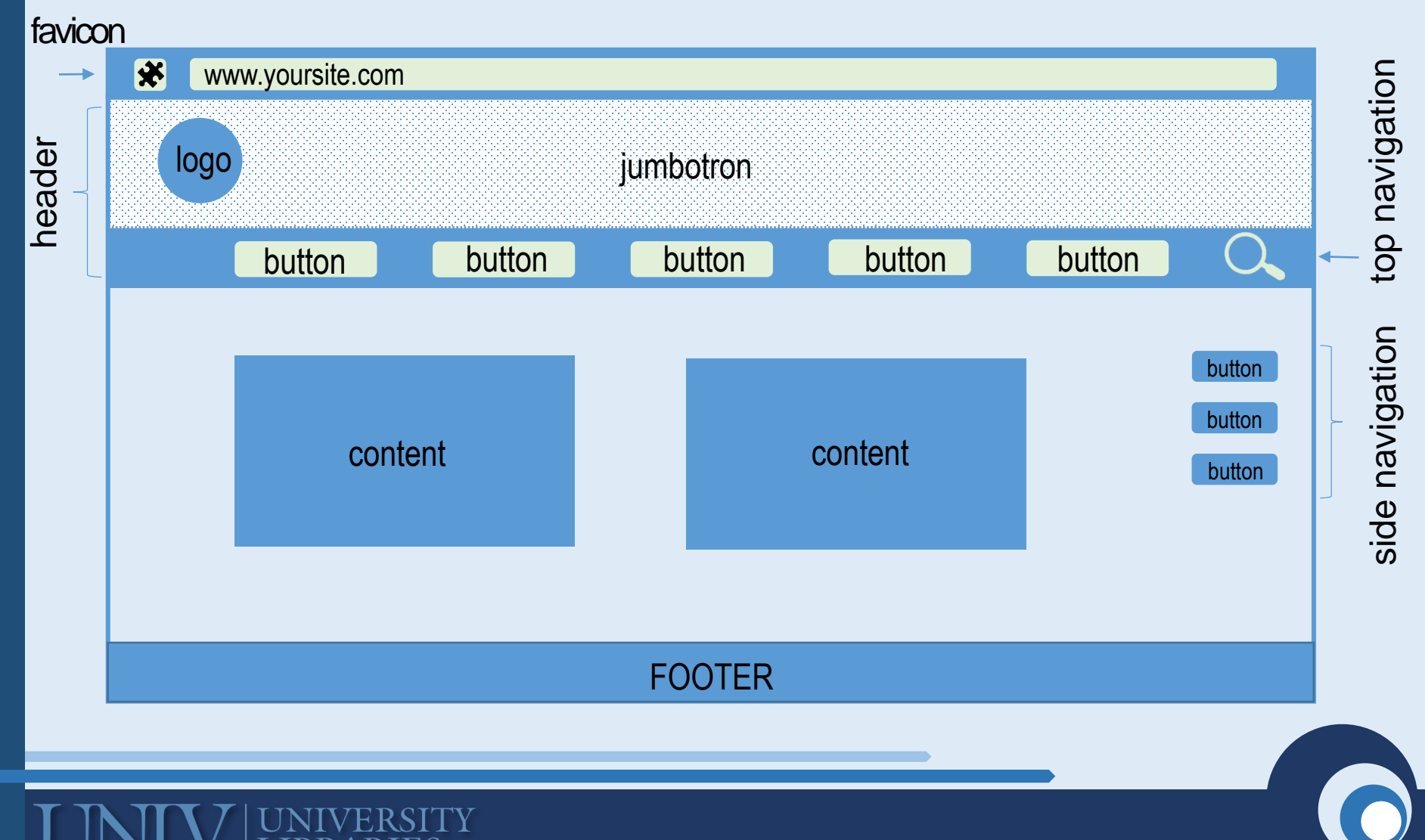

### Website elements

Site identity  $\frac{1}{1}$  Header | Footer  $\frac{1}{1}$  L Navigation  $\frac{1}{1}$  L Site body  $\frac{1}{1}$ 

Logo Favicon **Jumbotron** Color palette Consistent style

#### *Header*

Container for site identity elements Main navigation Search bar

#### *Footer*

Contact details Quick links

Main navigation Side navigation Landing pages **Sitemap** 

All site pages All unique site content Most updated section

### Information architecture

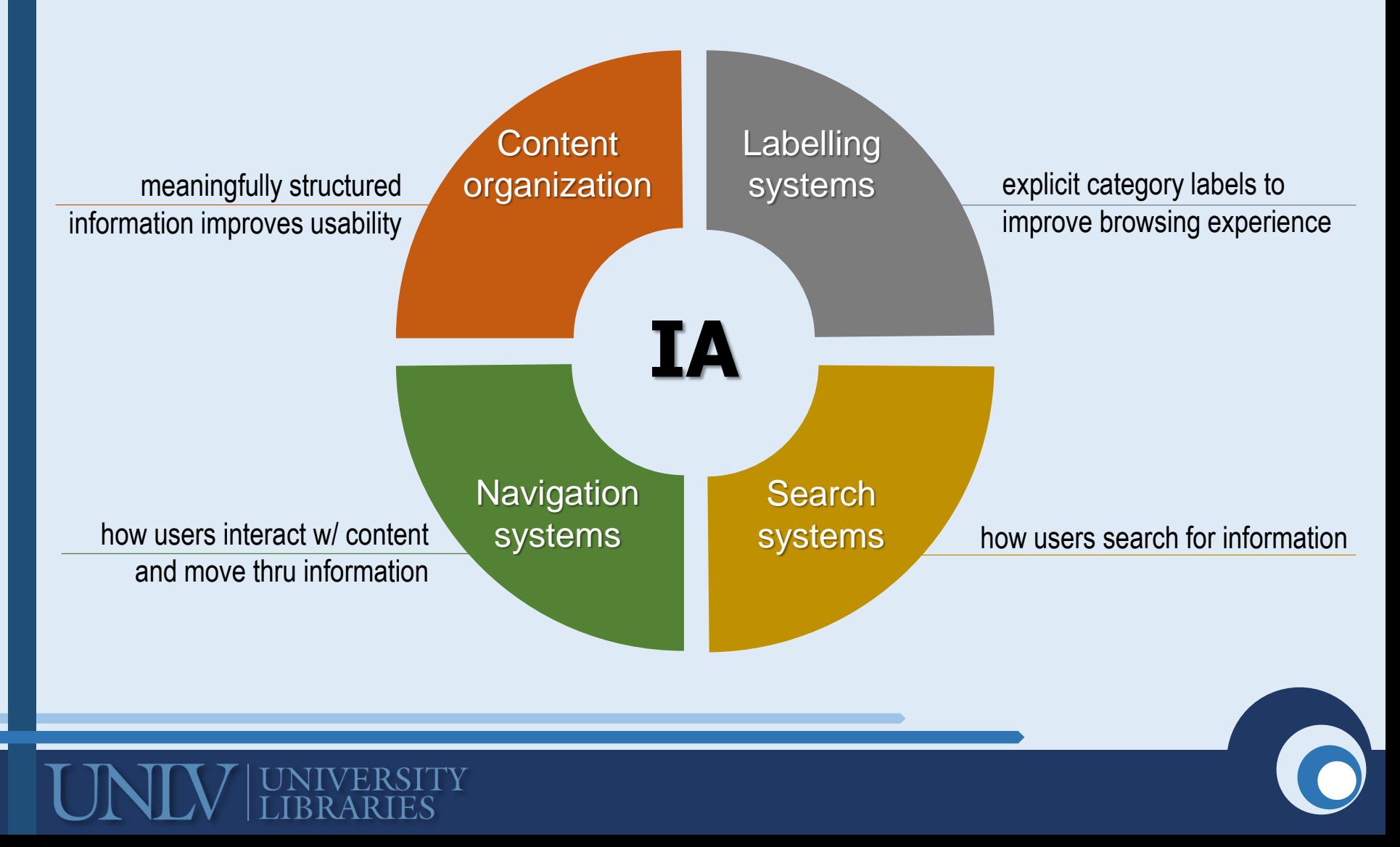

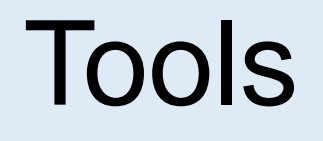

### **Coding**  $\qquad \qquad \sqcup$  **C** Graphic design  $\qquad \qquad \qquad \qquad$  CMS

Notepad ++ **Oxygen SublimeText TextMate** 

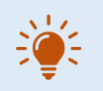

*Select coding software that finds syntax errors and hints syntax punctuation*

Photoshop Corel Photo Paint Affinity Photo Pixlr | free browser-based **WordPress** Drupal Joomla Wix | web-builder

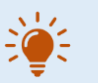

*Prepare web friendly graphics to optimize your storage space on server*

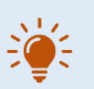

*Select CMS that offers community help and you are comfortable using*

## Technologies for static websites

#### **Hypertext Markup Language**

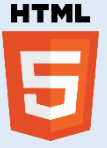

- $\checkmark$  Markup language for creating websites
- $\checkmark$  HTML describes each content element
	- $\checkmark$  Text
	- $\checkmark$  Audio
	- **Graphics**
	- $\checkmark$  Links
	- $\checkmark$  Video
- $\checkmark$  HTML tells the browser how to render the web page so it displays correctly

#### **Cascading Style Sheets**

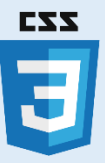

- $\checkmark$  Formatting the webpage layout
- $\checkmark$  Defines how HTML elements are displayed on the website
	- $\checkmark$  Text styles (typography)
	- Element size
	- Layouts
	- Content placement
- Responsive design

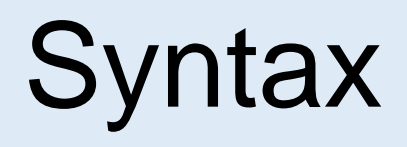

**HTML**  $\overline{5}$ 

 $<$ p> $<$ /p> $\qquad$  paragraph <table> </table> table <img> </img> image <audio> </audio> recording

<div> </div> container, for placement <span> </span> empty, for styling

Opening tag declares beginning of element Closing tag declares the end

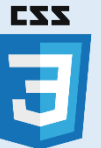

style="color:blue; font-size:30px;"

code <p style="color:blue; fontsize:30px;"> This is a paragraph  $<$ /p $>$ displays as This is a paragraph

Inline CSS is always placed in the element!

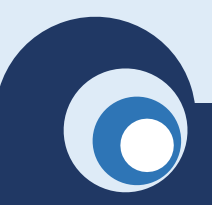

### WordPress advantages

- Easy to start
- Quick results
- $\checkmark$  No programming skills to start designing
- $\checkmark$  Built-in layout *templates and themes*
- $\checkmark$  Built-in features for website key elements *site identity, navigation, content organization*
- $\checkmark$  Customizable on all levels *navigation, pages, site identity*

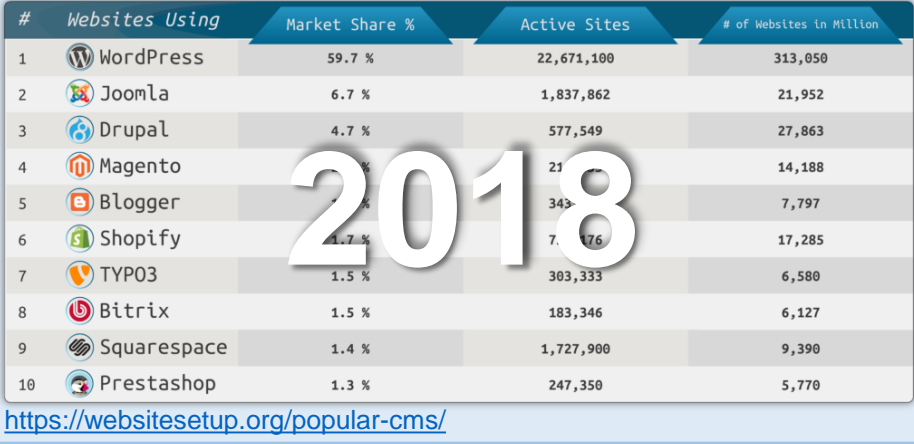

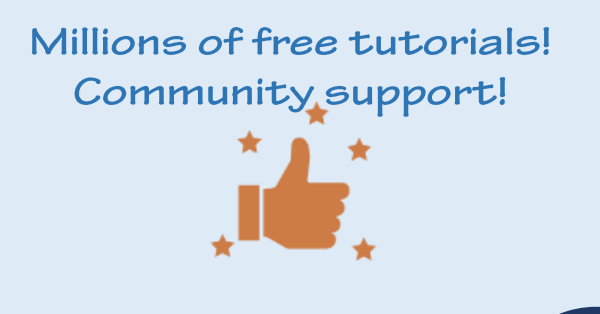

### WordPress flavors

- $\sqrt{N}$  No fee
- $\checkmark$  WordPress hosting

limited storage space 3 GB

 WordPress.com subdomain

yoursite.wordpress.com

- $\checkmark$  Limited templates | themes
- $\checkmark$  Standard plug-ins no option to add custom plug-ins
- $\checkmark$  Great option to start

can upgrade to paid WP plan

- $\checkmark$  Paid WP website
- $\checkmark$  Personal hosting | domain

.com, .edu, .net, .org ….

- $\checkmark$  Sub-domain options
- $\checkmark$  Skills to set up WP on C-Panel
- $\checkmark$  Storage space size of your choice
- $\checkmark$  Custom plug-in install what works best for you
- $\checkmark$  Direct access to CSS

modify the theme remove features you dislike

#### **Start FREE! Go PRO! Use WP plan**

- $\checkmark$  Paid WordPress plans
- $\checkmark$  Personalized hosting | domain purchased from WP

.com, .edu, .net ….

- $\checkmark$  All perks that come with the selected plan https://wordpress.com/pricing
- Direct support from **WordPress**

### Demonstration

#### $\checkmark$  Paid Hosting

- Domain
- Cost
- **Benefits**
- Set up

#### $\checkmark$  Plug ins

Elementor

Styling options w/o coding Modal windows (pop-up) No tables for placement Media Library Categories Responsive design

### Global CSS access

Modify theme

#### **Paid website (PRO)**  $\qquad \qquad \downarrow$  **Free website (WP hosted)**

- $\checkmark$  Tables to escape template
- $\checkmark$  Irresponsive design (tables)
- $\checkmark$  No modal windows to enlarge image
- $\checkmark$  Landing page
- $\checkmark$  Sitemap
- $\checkmark$  Media library chronological arrangement

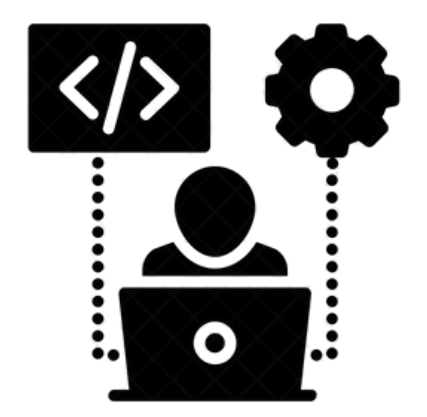

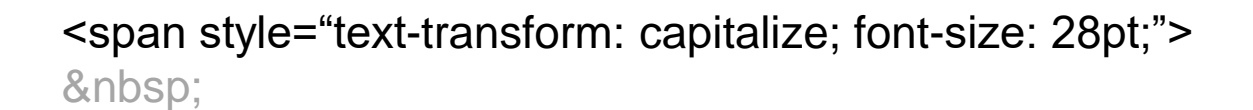

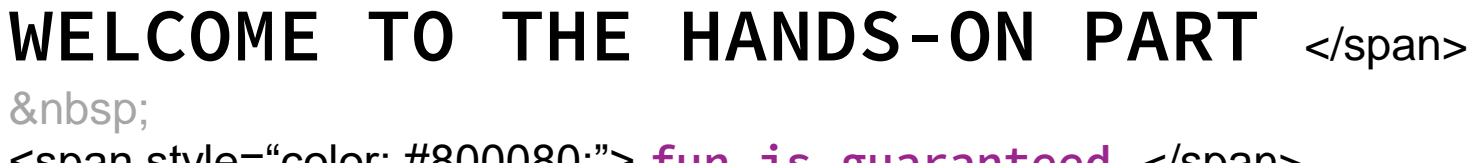

<span style="color: #800080;"> **fun is guaranteed** </span>

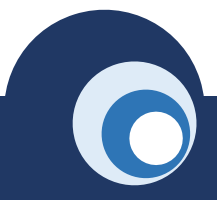

## Let's get started!

- Download from the shared folder <http://bit.ly/WPactivities>
	- (1) **Handout** with activities
	- (2) **Graphics** (unzip folders if you download as package)
	- (3) **Text**
	- (4) **Code**
- Log in to your WordPress account
- Helpful resources for future reference

**W3Schools** Online Web Tutorials <https://www.w3schools.com/> **Stack Overflow** – community help, ready solutions <https://stackoverflow.com/> **Lynda** video tutorials [https://www.lynda.com](https://www.lynda.com/)

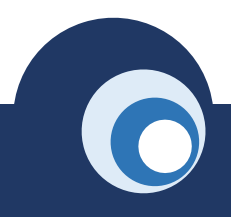

### Activity 1 Set up a new website

Work with WordPress administrator page

- 1. Create WP account and log in with your credentials [https://wordpress.com](https://wordpress.com/)
- 2. Set up a website | name, category, etc.
- 3. Create a domain | select free domain name
- 4. Select and activate template | Hemingway theme

The top navigation of *Hemingway* makes it good for professional websites

- 5. Upload favicon | a.k.a. site icon
- 6. Create a tagline
- 7. Upload header image
- 8. Publish/launch website

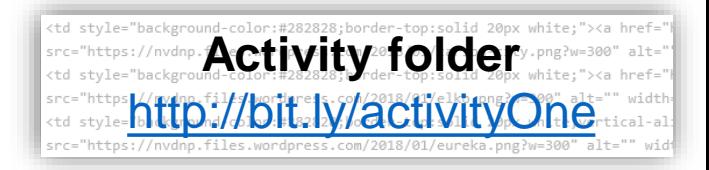

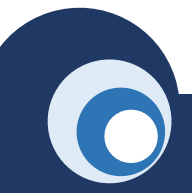

### Activity 2 Customize the website

Work with WordPress editor and administrator page

- 1. Create *Home page* for the website | Admin page > Pages
- 2. Add text to *Home page* using WordPress editor
- 3. Add external links to open in new tabs using WordPress editor
- 4. Add logos | UNLV, NEH, LC
- 5. Publish *Home page*
- 6. Make *Home page* a static page | Appearance > Customize > Home settings
- 

**7. Page URL customization Activity Activity folder** ttp://bit.ly/activity

### Activity 3.1 Design top level page

Work with custom HTML / CSS code | tables and image placement

- 1. Create and publish new page with full width setting | Nevada History
- 2. Add it to main navigation menu | Appearance > Menus
- 3. Create a simple HTML table

**Activity** and the prisolid 20px white;<br>kground-Cock #202028; Vider Concludery.png?w http://bit.ly/activityThre

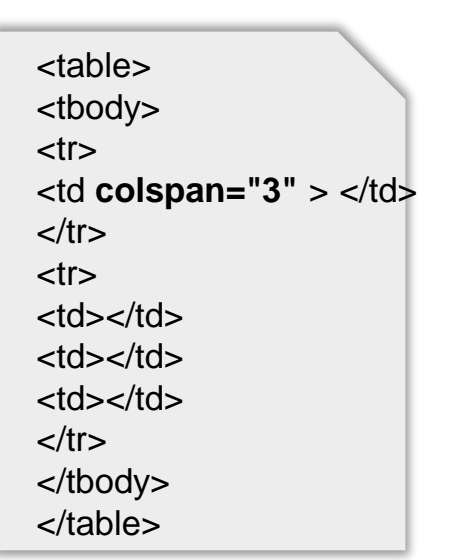

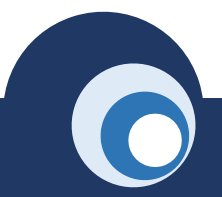

### Activity 3.2 Design top level page

Work with custom HTML / CSS code | tables and image placement

- 4. Customize the table | expand top row across all cells
- 5. Insert images | use CSS to specify dimensions
- 6. Customize the table appearance | use inline CSS

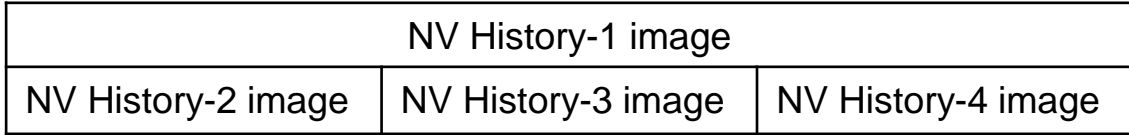

colspan="3" for stretching a cell across table background-color:#282828 for changing cell color border-top:solid 20px white for having a divider between rows width="986" height="260" for NV History-1 file width="300" height="239" for NV History-2; -3; -4 files

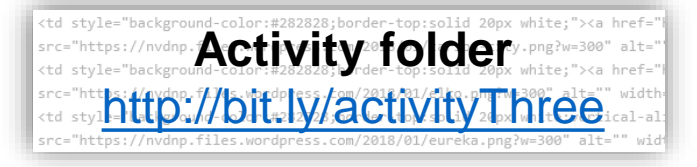

### Activity 4.1 Design sub-level page

Work with custom HTML / CSS code | tables, text and image placement

- 1. Create and publish new page with full width setting | Carson City
- 2. Add it to main navigation menu as a sub-page | Appearance > Menus
- Activity *Activity Method Conduct 199X white* <http://bit.ly/activityFour> 3. Create a simple HTML table  $\overline{ }$  stables

<tbody>  $<$ tr $>$ <td **rowspan="2"** > </td>  $<$ td $>$   $<$ /td $>$  $<$ td $>$  $<$ /td $>$  $<$ td $>$  $<$ /td $>$  $\langle tr \rangle$  $<$ tr $>$  $<$ d $>$  $<$ /td $>$ <td></td> <td></td>  $\langle tr \rangle$ </tbody> </table>

### Activity 4.2 Design sub-level page

Work with custom HTML / CSS code | tables, text and image placement

- 4. Customize the table | expand first column across all rows
- 5. Insert images | use CSS to specify dimensions
- 6. Customize the table appearance | use inline CSS
- 7. Add image captions

8. Add essay text

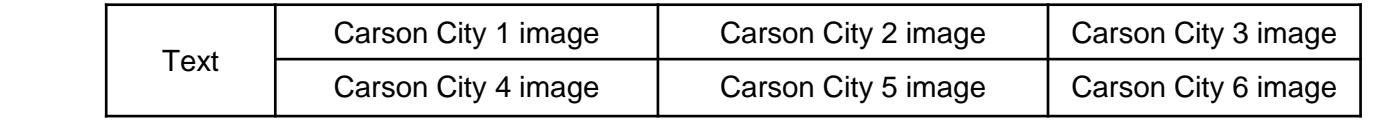

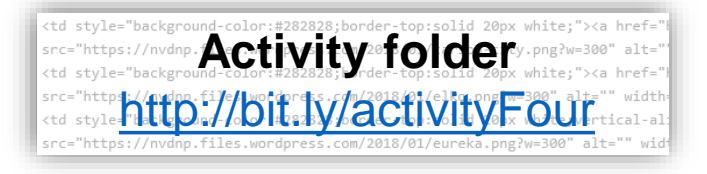

rowspan="2" for stretching a column across rows background-color: transparent for changing cell color vertical-align: middle for centering images in a cell width="440" height="283" for image dimensions width: 31% for text column width: 23% for first image cell

### Thank you!

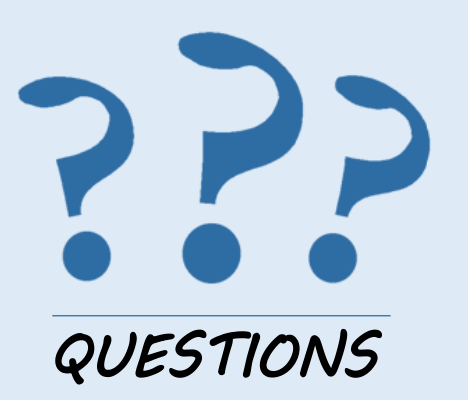

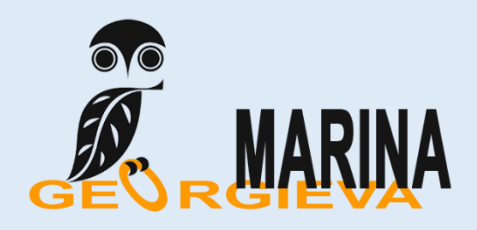

#### **Visiting Digital Collections Librarian**

University of Nevada - Las Vegas University Libraries Tel: 702-895-2310 [marina.georgieva@unlv.edu](mailto:marina.georgieva@unlv.edu)

#### **www.marina-expertise.com**

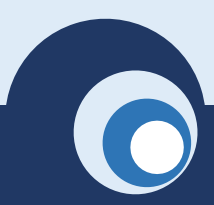

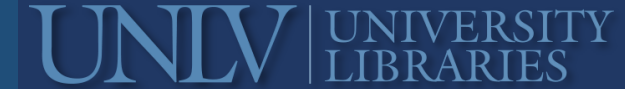